# 文字形状の類似性に基づく古地図探索システム

## 渡邉 悠一 $^{1, a)}$  寺沢 憲吾 $^{1}$  角 康之 $^{1}$

概要:古地図には地理情報だけではなく,著者の世界観や意図が含まれており,その当時の歴史的背景を 知るうえで重要な手掛かりの一つであり,地図中から類似した文字列を検索することで新たな発見につな がると考える.そこで本研究では,ユーザが地図中の文字列を文字の向きにそってなぞることで,文字の 向きや文字領域を検出し,文字列を切り出す.そして,その切り出した文字列をクエリとすることで複数 の地図から類似した文字列を検索するシステムを提案する. 本稿では、提案システムによる古地図の探索 支援からの歴史的背景の分析を述べ,システムの利用価値について議論する.

## **Old Map Explorer Based on Character Shape Similarity**

YUICHI WATANABE<sup>1,a)</sup> KENGO TERASAWA<sup>1</sup> YASUYUKI SUMI<sup>1</sup>

## **1.** はじめに

近年,史料がデジタルアーカイブ化され,国立国会図書 館\*1や東京国立博物館 \*2のように Web サイトを介して多 くの史料が一般に公開されるようになっている.そして, ただ一般に公開されるだけではなく,それらを利用して のサービスも公開されるようになってきている。例えば, MOJIZO [1] のように,くずし字などの文字画像を横断的 に検索できるサービスが挙げられる. こうしたデジタルアー カイブを利用してのサービスは増えてきており,これらを 活用しての研究は文献研究にとって重要である.テキスト で検索を行うためには,東京大学史料編纂所の電子くずし 字字典データベースのようにメタデータを付与したデータ ベース [2] が必要となる.しかし,デジタルアーカイブの 多くは画像として保存されているものが多いため,テキス トでの検索を実現するためには検索のためのデータベース を構築するなどの前準備が必要である.

古地図には地理情報だけではなく,著者の世界観や意図 が含まれており,その当時の歴史的背景を知るうえで重要

な手掛かりの一つである.そのため,古地図で文字検索が できるようになることで新たな発見につながると考えられ る.検索を行うためには文字領域の認識や文字を認識を行 い,地名などのメタデータを作成する必要がある.しかし, 古地図として一般的な江戸切絵図では,文字の上に正門が 来るように書かれているため,縦や横,斜めなどの様々な 向きの文字列が縦横無尽に書かれている.また縦書きや横 書きのどちらもが書かれているため,機械的に認識を行い, メタデータを作成するのは難しい.

そこで筆者らはユーザが地図中の文字列をなぞり、その 文字列をクエリとすることで複数の地図から類似した文字 列を検索するシステムを提案した [3]. 本稿では、文献 [3] で提案した手法をベースとするシステムの詳細を述べると ともに,システムによる古地図の探索支援からの歴史的背 景の分析を紹介し,システムの利用価値について議論する.

## **2.** 関連研究

## **2.1** 画像の類似度に基づく全文検索手法

デジタルアーカイブ化された史料の多くは,画像として 保存されているものが多い. それらのすべてを翻刻し,テ キスト化するのは手間と時間がかかる. こうした背景から, 画像の類似度に基づいて全文検索を行うワードスポッティ ングという手法が Manmatha ら [4] によって提案されてい る. そして, Manmatha らが英語などの分かち書きされた

<sup>1</sup> 公立はこだて未来大学

Future University Hakodate

a) y-watanabe@sumilab.org

<sup>\*1</sup> http://dl.ndl.go.jp/ (参照 2017-12-25)

<sup>\*2</sup> http://webarchives.tnm.jp/infolib/meta pub/ G0000002070607HM (参照 2017-12-25)

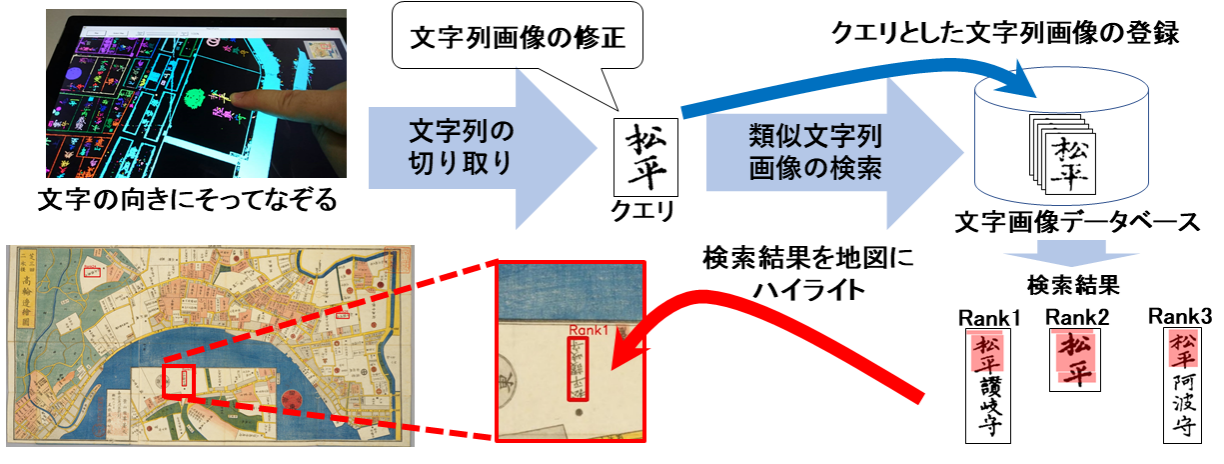

図 1: システム概念図

言語を対象とした技術に対し,Terasawa らによって日本 語などの単語ごとに切り出しにくい言語にも対応したワー ドスポッティング [5] が提案されている. この手法は、文 書画像を行ごとに切り出し,各行に対し,小さな窓をスラ イドさせるスライディングウィンドウ方式で類似した文字 列を検索する.行切り出しを行わないワードスポッティン グ [6, 7] も提案されているが,ユーザが文字の向きにそっ てなぞることで文字方向や文字領域を検出でき,行切り出 しと同じことを行えることから,Terasawa らの手法が適 していると考える.

## **2.2** 文字領域の抽出と認識

地図中の文字列の認識としては,地形図を対象とした Pouderoux らの手法 [8] やラスタ地図を対象とした Chiang らの手法 [9] があげられる.Pouderoux らの手法 [8] は, 文字の連結性に着目した手法であり, Chiang らの手法 [9] は,文字認識ソフトの水平方向の認識を活用するための手 法である.このどちらもが光学文字認識 (OCR:Optical character recognition) を用いての認識であり、史料に対し ての文字認識は難しい.また,読みを一意に定めることも 文献研究の一部であり [10],また最終的なテキスト化には 人手での確認が欠かせない.こうしたことから,画像を用 いて類似した文字列を検索する手法が適切であると考える.

## **3.** システム概要

提案システムでは,ユーザが文字の向きにそってなぞる ことで、地図中から文字列を切り出す。 そして、切り出し た文字列をクエリとし,Terasawa らが提案したワードス ポッティングを用いて類似した文字列を検索する.その検 索結果を地図中にハイライトすることで古地図の探索を支 援する. 本章では、提案システムの詳細について述べる. 図1は、提案システムの概念図であり、図2は、システム の閲覧画面である.古地図は,国立国会図書館からダウン ロード使用したものを用いる.

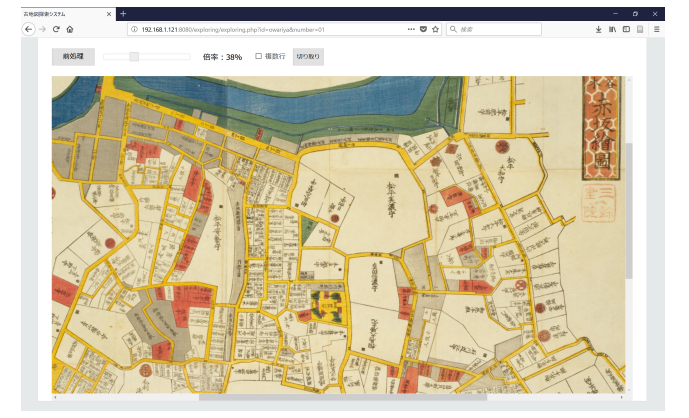

図 2: システムの閲覧画面

#### **3.1** 文字列の切り出し

前処理を行った地図画像をユーザが文字の向きにそって なぞることで文字列を切り出す. ユーザは、地図中の気に なる文字を見つけたときに,文字列をなぞる前に前処理ボ タンをクリックし,表示されている地図画像に対し前処理 を行う.前処理は,まず表示されている地図画像をグレー スケールに変換する. そして、グレースケール化した地図 画像に対し,大津の手法 [11] を用いて二値化を行う.文字 の切り出しはユーザがなぞった連結成分をもとに切り出し を行うため,連結成分の繋がりをわかりやすくするために、 二値化した画像の各連結成分に対しラベリングを行い、色 付けする.図 3 は,表示されている部分に対し,前処理を 行った画面である.

文字の切り出しはユーザがなぞった線上に存在する連結 成分を文字とみなすことで切り出しを行う。まずユーザの 文字列をなぞった線の始点と終点をもとに傾きを求める. 次に,書記方向が上から下になるように地図画像を回転さ せる.そして,なぞられたすべての連結成分を囲む外接矩 形をもとに切り出しを行う. 図4は、なぞった線をもとに, 画像をなぞられた文字列の書記方向が上から下になるよう に回転させたものであり,赤枠がなぞられた連結成分を囲

情報処理学会研究報告 IPSJ SIG Technical Report

やり直し

**Dool 10** 

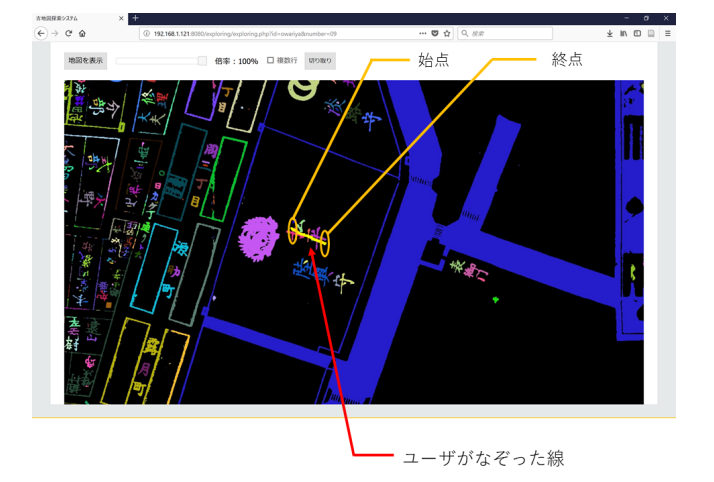

図 3: 前処理を行った地図画像中の文字列をユーザが文字 の向きにそってなぞった時の様子

む外接矩形である.

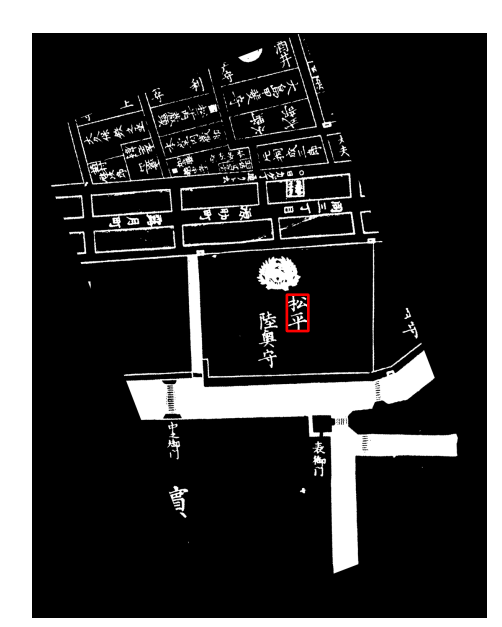

図 4: ユーザのなぞった線をもとに地図画像を回転させ, 文字領域を検出する.赤枠で囲まれた文字列がなぞった情 報をもとに切り出す文字列である.

複数行の場合,複数行のチェックボックスにチェックを 入れ、各文字列を文字の向きにそってなぞる。そして、切 り取りボタンを押すことで文字の切り出しを行う。切り出 しは,なぞったそれぞれの線をもとに文字列を切り出す. 次に切り出した文字列画像を,最初に切り出した文字列の 画像幅に合わせ,なぞった順に文字列画像つなげ一枚の画 像とする.図 5 は,図 3 のなぞった情報をもとに文字を切 り出し,切り出した文字列をクエリとして検索を行った画 面である. 切り出した文字列画像の修正ツールは、次の節 で述べる.

## **3.2** 文字列画像の修正

## **3.2.1** より良い結果のための修正

線の太さを変更

 $800+755$ 

**Doolct Doolch** Donk? **Donks** 

松平肥後朵 松平讚岐之

検索 次の10件

松

切り取った文字列画像は,矩形で切り出しを行うため, 区画線などのノイズになる部分が含まれていたりする. ま た前処理の際に文字が掠れる場合がある.画像の見かけに 基づいて類似した文字列画像を検索するため、切り取った 文字列画像にノイズとなる部分が含まれていたり、極端に 文字が掠れていた場合は検索結果に影響を及ぼす。そのた め,文字列画像を修正できるようにするために,ペンツー ルと消しゴムツールを実装した.これらのツールは数値を 変更することで線の太さを変えることが可能である.

図 5: 切り取った文字列画像の修正ツールと検索画面

松平市正 松平主殿

消しゴム

● ◆ 範囲選択 戻す

Donk<sup>E</sup>

控平 松平能登守

.<br>サムネイル

Donk<sup>2</sup>

蝥

松平安藝守 松平主發頭 丞

## **3.2.2** 縦書きへの修正

文字列の切り出しは,なぞられた文字列を縦書きとみな すことで行う.そのため,横書きの文字列をなぞった場合 も縦書きとみなし、切り出しを行う. そこで文字列を横書 きから縦書きへ修正できるようにするために,回転ツール を実装した.回転は,範囲選択ボタンをクリックし,回転 させる範囲を指定することで回転が可能となる.回転はそ の選択した範囲の中心をもとに行う.

#### **3.3** 類似した文字列画像の検索

切り出した文字列画像をクエリ (図 5 の左側の文字列) と し,類似した文字列画像を Terasawa らの提案したワード スポッティング [5] をもとに検索する. 図5の右側の文字 列の一覧は,ワードスポッティングを用いて類似した文字 列を検索した結果である.このワードスポッティングは, スライディングウィンドウ方式で,各ウィンドウの HOG 特徴量をもとにマッチングを行う (詳細は, 文献 [5] を参 照). 検索ボタンをクリックすると、クエリと類似度の高 い上位 10 件の文字列表示され,次の 10 件というボタンを 押すことで、それ以降の上位10件が表示される。クエリ と検索結果の文字列画像の下には,その文字列が書かれて いる地図画像のサムネイルが表示される. 検索結果の文字 列画像中の赤い部分は,その文字列中でクエリとした文字 列画像と類似度が高い部分である.

#### **3.3.1** 検索対象

類似した文字列画像の検索はあらかじめ切り出された文 字列画像を対象に行う.それらは各地図画像と対応付けら れている.文字列の位置座標は,文字列の切り出しの際に 地図画像を回転し後に求めた文字列を囲む矩形の座標を回 転しなおすことで求めた4点の座標である. 複数行の場合 は,切り出した文字列の各文字列の 4 点の位置座標のな かで、それらが最も上端,下端,左端,右端となる 4 点と した.

#### **3.3.2** クエリとした文字列画像の登録

検索時にクエリとした文字列が登録されているかどうか を確認する. 登録されているかの確認は,まず切り出しの 際に求めた文字の位置座標をもとに,データベースに登録 されている文字の位置座標と比較する.そしてクエリとし た文字列画像の領域がデータベースに登録されている文字 の位置座標と重なっていた場合に、登録されていると判定 する.

なぞった文字列がまだ登録されていないと判定された場 合,ユーザは文字列画像を新たに登録することができる. 図 6 は、なぞられていないと判定された場合の確認画面で あり,「はい」ボタンをクリックすることでなぞった文字列 をデータベースに新しく登録することができる。なぞった 文字列を新たにデータベースに登録することで,今まで検 索対象とされていなかった文字列が次回以降の検索では新 たな検索対象となる.

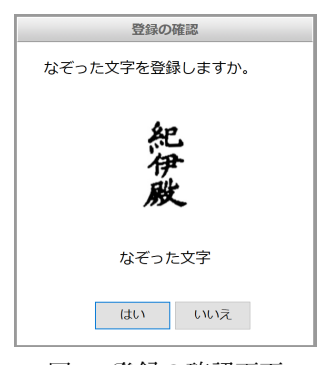

図 6: 登録の確認画面

なぞった文字列がすでに登録されていると判定された場 合,ユーザは切り出した文字列画像とデータベースに登録 されている文字画像とを比較する.今回切り出した文字列 画像が,すでに登録されている文字列画像に比べて今後の 検索対象として適しているとユーザが判断した場合に上 書き登録する. 図7は,極端な例ではあるが、データベー スに登録されている文字列は傾いており,左端の部分が欠 けている.画像の類似度に基づいて検索することを考える と,この登録されている文字列は,検索対象としては不適 切である.それに対し,今回なぞった文字列は,欠けた部 分もなく文字も傾いていない.今回なぞった文字列のほう

が検索対象としては適切である.文字列画像を比較し,こ の例のようにデータベースに登録されている文字列画像よ りも,今回なぞった文字列のほうが適切であると判断した ときに上書き登録してもらう. 図7は、上書きの際の確認 画面であり,今回切り出した文字列とデータベースに保存 されている文字列画像が表示される.ユーザは,これらの 画像を比較し,「はい」ボタンをクリックすることで文字列 画像を上書きすることができる.

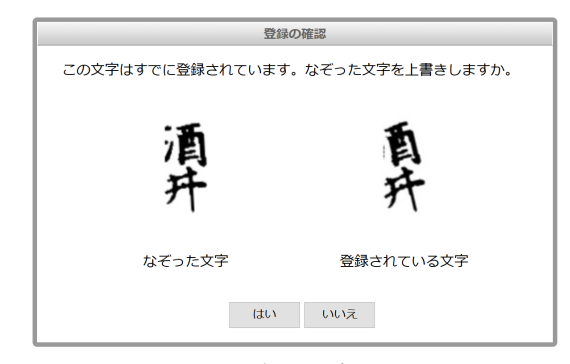

図 7: 上書きの確認画面

#### **3.4** 検索結果を地図へ表示

検索結果の文字列画像をクリックすることで,その文字 列が書かれている地図が表示される.その検索結果の地図 には,クリックされた検索結果の文字列と類似度の高い上 位 30 件の検索結果の内,その地図に含まれる文字列が赤枠 でハイライトされる.クエリとした文字列は青枠でハイラ イトされる.図 8 は図 5 の Rank1 の検索結果を地図中に 表示したものである.「検索結果地図を閲覧」というボタ ンを押すことで,検索結果の地図を閲覧することができ, 地図から地図への横断が可能である.

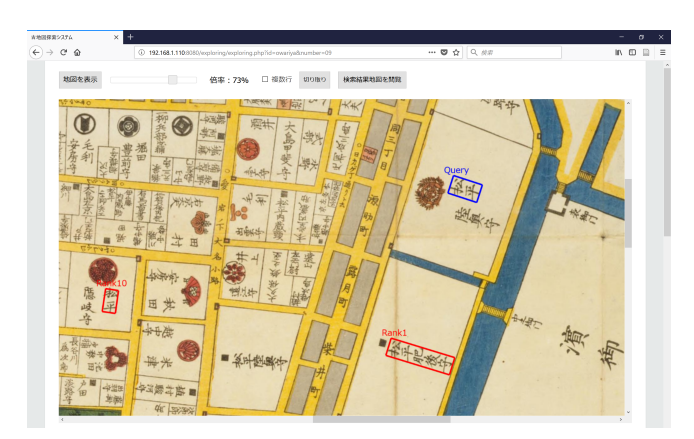

図 8: 検索結果を地図中にハイライトした一例 (図 5 の Rank1).クエリが青枠で,検索結果が赤枠でハイライトさ れる.検索結果は,クエリと類似度の高い上位 30 件の内, 同じ地図に含まれるものがハイライトされる.

## **4.** システムによる古地図の探索支援と分析

本章では、提案システムから得られた検索結果からの歴 史的背景の分析を紹介し,システムの利用価値について述 べる.検索では,江戸の切絵図の中で一般的である尾張屋 の江戸切絵図から切りとった文字列画像データベースを用 いて検索を行う.

## **4.1** 類似した文字列を地図中にハイライトすることによっ て明らかになった配置の特徴とその分析

類似した文字列を地図中にハイライトすることでどのよ うに配置されていたかがわかる.そして,その配置が可視 化されたことにより,その特徴を読み取るのは容易になる. 本節では検索結果を地図中にハイライトし,そこから得ら れた配置の特徴からの分析の事例を紹介する.

## **4.1.1** 「松平」をクエリとした例

ここでは,「松平」をクエリとした検索による事例を紹介 する.江戸切絵図には,特定のキーワード「松平」が数多 く書かれている.「松平」は代表的な大名 (藩主) の性であ り,江戸には多くの居住地がある.図 9a は,「松平」とい うキーワード (図 9b 中の青枠で囲まれている文字列)を クエリとして検索を行った検索結果である.検索結果のサ ムネイルにより,江戸の様々な地域に「松平」の屋敷があ ることがわかる. また、それらの多く (上位10件の内,5 つの文字列) が江戸城周辺にあることもわかる. 図 9b は, 検索結果を地図にハイライトしたものであり,「松平」の大 名屋敷の多くが江戸城の周りにいたことを示している. 事 実,「松平」は江戸時代の藩主であり,幕府の親族でもあっ た.このように複数の検索結果をハイライトすることで歴 史的背景を明らかにすることができ,この例では,幕府と 「松平」に深いつながりがあったことを示した.

#### **4.1.2** 「御先手組」をクエリとした例

ここでは,「御先手組」をクエリとした検索による事例を 紹介する.「御先手組」とは,江戸幕府の軍制の一つであ り, 治安維持の役割を担っていたといわれている. 図 10a は、図 10b の青枠で囲まれた御先手組をクエリとし、類似 した文字列を検索した結果である.この検索結果のサムネ イルから,多くの文字列が同じ地域に描かれていることが わかる.図 10b は,その類似した文字列を地図中にハイラ イトしたものである.検索結果の左上にある尾張殿は,尾 張徳川家の屋敷である.そして,それにそって御先手組が 書かれていることがわかる.徳川家の屋敷にそって書かれ ていたことから,御先手組は,この尾張殿を警護する役割 を担っていたのではないかと考察できる。また、類似した 文字列の検索結果がこの地域に集中していたこと、御先手 組が治安維持の役割を担っていることを鑑みると,この地 域は江戸の中でも重要な地位を占めていたと見える.

江戸の町は,高度な都市計画のもとに成り立っている.

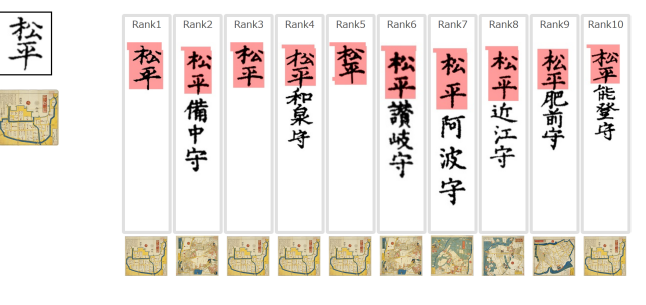

(a) 「松平」(b の青枠で囲まれた文字列) をクエリとした検索結 果

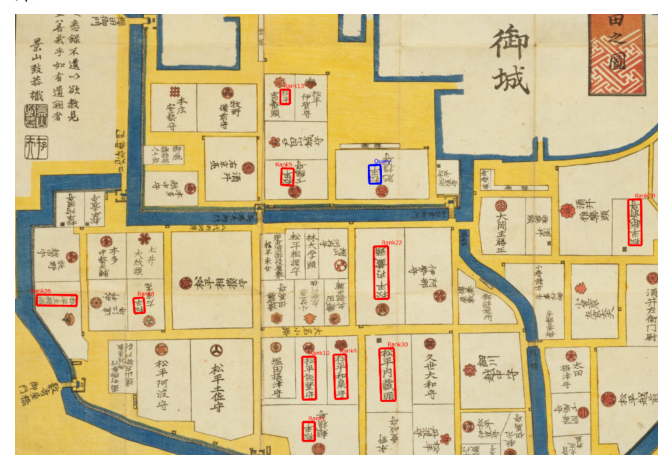

(b) a の検索結果を地図にハイライト.「松平」の屋敷の多くが 江戸城の周りにある.

図 9: 検索により、多くの「松平」の屋敷が江戸城の周り にあることがわかる. このことから、幕府と「松平」には 深いつながりがあったと考えられる.

そのため,「松平」の大名屋敷や「御先手組」の役所など には,明確な理由をもとに配置が決められていたりする. 提案システムでは,そのような文字列をユーザがなぞり, クエリとすることで、類似した文字列を地図中にハイライ トすることができ,それらの配置の特徴が把握しやすくな る.提案システムを用いることで,こうした配置の特徴分 析などを容易に行うことができる.これらの検索で用いた のは切絵図で,特定の地域を描いた地図であるが,大江戸 図などの江戸全体を描いた地図での検索を行うことで、局 所的な配置の特徴ではなく,大域的な特徴の把握にもつな がると考える.

#### **4.2** 地図から地図への横断

古地図には,様々な種類がものがあり,特定の地域を描 いた切絵図や,江戸全体を描いた大絵図などがある.また 切絵図は,いくつかの出版社から出版されており,同じ地 域を描いた地図もある.そうした複数の地図同士を文字列 をキーとすることで地図から地図への横断ができると考え る.本節では,文字列をキーとした地図から地図への横断 と,それによるクエリ地図と検索結果の地図同士の比較に

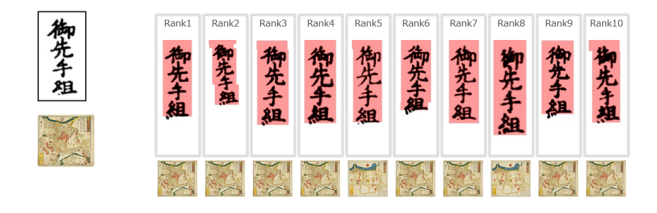

(a) 御先手組(b の青枠で囲まれた文字列) の検索結果

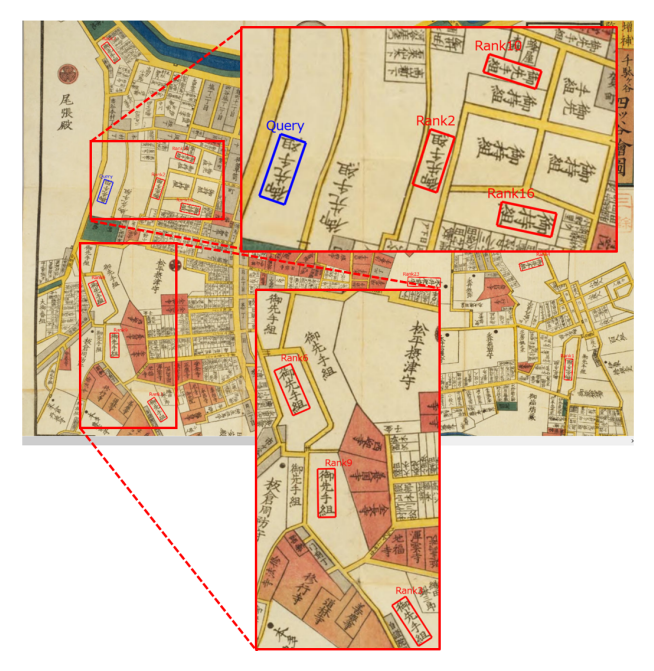

(b) a の検索結果を地図中にハイライト

図 10: b の左上には尾張殿という徳川家の屋敷があり、そ の屋敷にそって, 御先手組の役所がある (b). 御先手組は, この屋敷を警護する役割を担っていたと考えられる. ま た,治安維持の役割を担っており,a よりこの地域に集中 していることを鑑みると,この地域は江戸の中で重要な位 置であったと考えられる.

#### よる分析の事例を紹介する.

## **4.2.1** 近江屋が出版した切絵図を用いての検索

ここでは,検索対象とした尾張屋の切絵図とは別の出版 社である近江屋の切絵図の文字列をクエリとした検索によ る事例を紹介する.「稲葉長門守」(図 11a の青枠で囲まれ た文字列) をクエリとし、検索を行う. この文字列は、稲 葉という大名の性に加え,大名の官位を表す長門守が追加 された文字列である.大名の性という対象の広いキーワー ドではなく,官位を表す文字列をクエリとして追加するこ とで文字列の固有性は増し,地図と地図をつなぐ手掛かり となると考える.検索の結果,類似した文字列の中で,ク エリとした文字列と同じ文字列が図 11b の地図に書かれて いた. 図 11a の地図と図 11b の地図は一見すると, 別々の 地図のように見えるが,クエリとした文字列と検索結果の 文字列の向きを合わせ比較することで 2 つの地図が対応し

ていることがわかる.

図 11a には、文字しか書かれていないが、図 11b の地図 には,文字列の上に家紋が描かれていたり,四角や丸が書 かれている.家紋は,その大名屋敷が上屋敷であることを 表し,四角が中屋敷,丸が下屋敷を表す. このことから, クエリとした「稲葉長門守」の屋敷は,下屋敷であること がわかる.

江戸の切絵図は,その出版社ごとに特徴があり,尾張屋 の切絵図は、屋敷の種類ごとに印が書かれている。出版社 ごとに違いがあるため,複数の出版社の地図を見比べるこ とで,単一の地図ではわからなかった新たな発見につなが ると考える.

#### **4.2.2** 江戸方角安見図を用いての検索

ここでは,江戸方角安見図を用いての検索について紹介 する.江戸方角安見図は,1680 年に描かれた地図であり, 尾張屋の切絵図は,1849 年から 1862 年に描かれた地図で ある.そのため,二つの地図には約 170 年近くの間があ る.そこで,「松平陸奥守」(図 12a の青枠で囲まれた文字 列) をクエリとして検索を行う. 陸奥は、伊達家の領地で あり,伊達家は,徳川家とは親密であった。そのため,年数 がたっても,その大名屋敷の位置は変わらず,これをキー とすることで地図から地図への横断ができると考える.

図 12b は,「松平陸奥守」(図 12a の青枠で囲まれた文字 列)をクエリとし、類似した文字列を検索した結果である. その結果, Rank1, 3, 7の文字列がクエリと同じ文字列で あることがわかる.図 12c は,Rank1 の検索結果をハイラ イトした地図である.約 170 年の時を経て,様相は変わっ ているが,同じ地域を描いた地図であることがわかる.地 図同士を比べてみると,特に右側の海に面している土地の 変化が顕著である. 図 12c に書かれている濱御殿は, 海を 埋め立てて造られた徳川家の庭園であり,現在は浜離宮恩 賜庭園という公園として開園しており,現存している.こ うした年代の離れた地図同士の検索を行うことで,土地の 様相の変化を分析することも可能である.

地図が作成された年代が離れていても,文字列によって は地図から地図への横断することができる. また,出版社 が違う地図同士でも横断が可能である.こうした検索で同 じ地域を描いた地図にアクセスすることができれば、地図 同士を比較することができ,単一の地図ではわからなかっ たことが,わかるようになる.出版社の違いによる特徴か らの分析であったり、地図同士の比較によって土地の変化 を分析することもできる.こうした分析からまた新たな歴 史的背景の分析へとつながると考える.

## **5.** おわりに

## **5.1** まとめ

本研究では,ユーザが地図中の文字列をなぞり,そのな ぞった文字列をクエリとすることで類似した文字列を検

情報処理学会研究報告 IPSJ SIG Technical Report

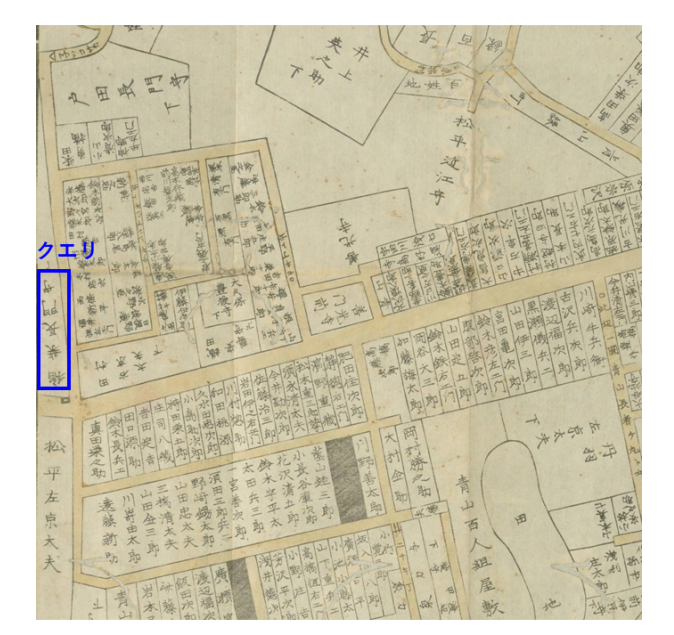

(a) 近江屋が出版した江戸切絵図

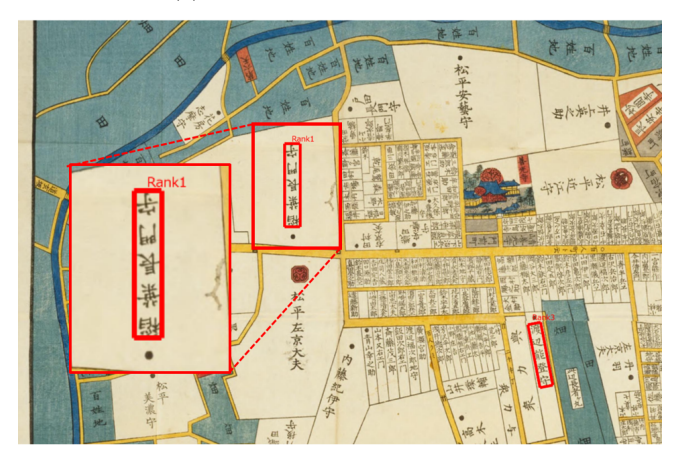

(b) 尾張屋が出版した江戸切絵図であり,(a) の青枠で囲まれた 文字列をクエリとした Rank1 の検索結果をハイライト

図 11: a と b の 2 つの地図は、 別々の出版社が出版した地 図である. 「稲葉長門守」をクエリとすることで, a から b への地図へ横断することができた. 2 つの地図は同じ地域 を描いた地図であり,b の地図の Rank1 の文字列の上に丸 が書かれていることから,「稲葉長門守」の屋敷は,下屋敷 であることがわかる.

索するシステムを提案した. 文字切り出しは、ユーザの なぞった線上に存在する連結成分を文字とみなすことで 行う. そして、そのなぞった文字列を切り出し、ワードス ポッティングをもとに類似した文字列を検索し,その検索 結果を地図中にハイライトすることで古地図の探索を支援 する. 本稿では、類似した文字列を地図中にハイライトす ることで,クエリとした文字列の配置の特徴分析などを容 易に行うことができた事例と,クエリとした文字列をキー とすることで地図から地図への横断ができ,複数の地図を 用いることで,新たな発見につながった事例を紹介した.

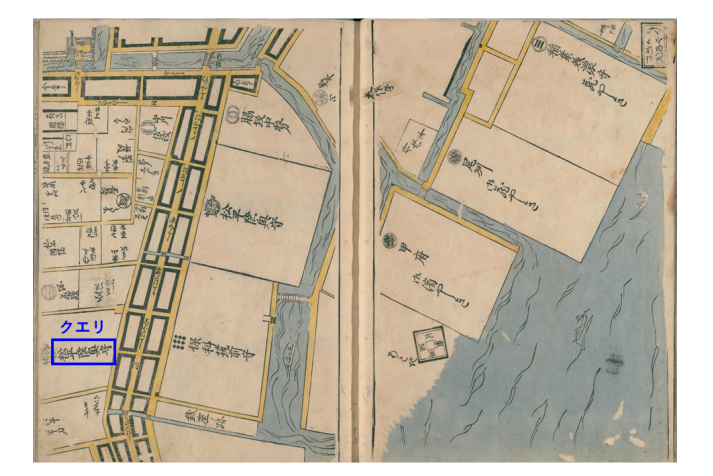

(a) 江戸方角安見図 (1680 年に描かれた地図)

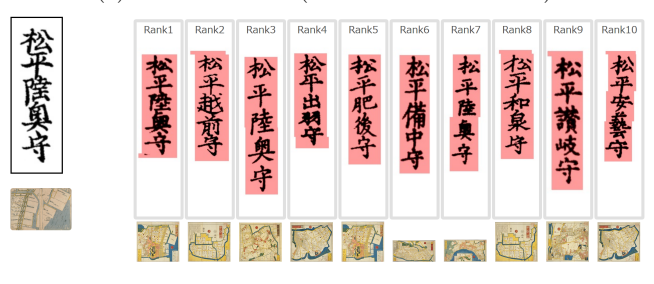

(b) a の青枠で囲まれた文字列をクエリとした検索結果

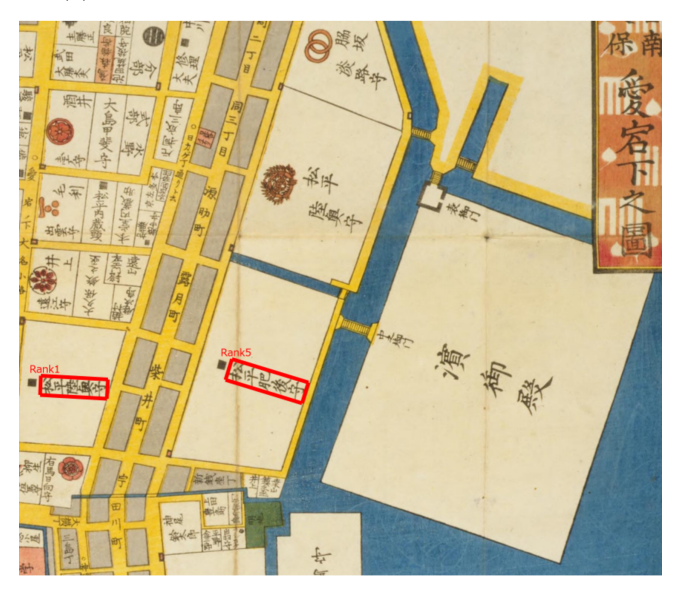

(c) b の Rank1 の検索結果を地図中にハイライト (1849 年から 1862 年に描かれた地図)

図 12: a と c の地図は, 作成された年代が違うこともあり, 土地の様相が変わっているが同じ地域を描いた地図である ことがわかる.特に右側の海に面している領地の変化が顕 著であり、約170年の間に海を埋め立て、徳川家の庭園で ある濱御殿が建てられている.

二つの事例を通し、類似した文字列に基づく検索により古 地図探索を支援できることを示し,システムの利用価値を 示した.

#### **5.2** 今後の展望

文字の切り取りは,ユーザがなぞったラベリングされた 連結成分を文字とみなすことで行う. そのため、文字の切 り出しは,二値化の精度に依存する.二値化の際に,文字 が掠れたり,文字が区画線などと混合すると文字の切り取 りは難しい. 現在は、大津の手法を用いて二値化を行って いるが,別の手法を用いての二値化手法や,黒画素だけを 残すなどの別の手法についても検討していきたい.

ユーザのなぞった情報をもとに文字列の位置情報を知る ことができる. 地図中の文字列の位置情報がわかれば、そ こにアノテーションも可能である. その文字列を翻刻した テキスト情報であったり,その文字列の説明情報などが考 えられる.アノテーションを利用することで,テキストで の検索も可能となり,検索結果の絞り込みできるようにな るなど検索の利便性は増していく.そのため,ユーザがな ぞった文字列にアノテーション機能などを実装すること で,探索をより支援できるようになると考える.

#### 参考文献

- [1] 耒代誠仁,井上幸,高田祐一,方国花,馬場基,渡辺晃宏, 井上聡: 木簡およびくずし字のデジタルアーカイブを文 字画像で検索するサービスの実装,じんもんこん 2016 論 文集, Vol. 2016, pp. 19-24 (2016).
- [2] 井上聡: 東京大学史料編纂所「電子くずし字字典データ ベース」の概要と展望 (特集 古典籍資料の最前線),情報 の科学と技術, Vol. 65, No. 4, pp. 176–180 (2015).
- [3] Watanabe, Y., Terasawa, K. and Sumi, Y.: Exploring Old Maps by Finger Tracing of Characters, *Proceedings of 1st International Workshop on Human-Document Interaction*, Vol. 8, pp. 15–19 (2017).
- [4] Rath, T. M. and Manmatha, R.: Word image matching using dynamic time warping, *Proceedings of IEEE Computer Society Conference on Computer Vision and Pattern Recognition*, Vol. 2, pp. II–521–II–527 vol.2 (2003).
- [5] Terasawa, K. and Tanaka, Y.: Slit Style HOG Feature for Document Image Word Spotting, *Proceedings of 10th International Conference on Document Analysis and Recognition*, pp. 116–120 (2009).
- [6] Rothacker, L., Rusiol, M. and Fink, G. A.: Bag-of-Features HMMs for Segmentation-Free Word Spotting in Handwritten Documents, *Proceedings of 12th International Conference on Document Analysis and Recognition*, pp. 1305–1309 (2013).
- [7] Gatos, B. and Pratikakis, I.: Segmentation-free Word Spotting in Historical Printed Documents, *Proceedings of 10th International Conference on Document Analysis and Recognition*, pp. 271–275 (2009).
- [8] Pouderoux, J., Gonzato, J. C., Pereira, A. and Guitton, P.: Toponym Recognition in Scanned Color Topographic Maps, *Proceedings of Ninth International Conference on Document Analysis and Recognition*, Vol. 1, pp. 531–535 (2007).
- [9] Chiang, Y. Y. and Knoblock, C. A.: An Approach for Recognizing Text Labels in Raster Maps, *Proceedings of 20th International Conference on Pattern Recognition*, pp. 3199–3202 (2010).
- [10] 林晋,永井和,宮崎泉: 文献研究と情報技術: 史学・古典 学の現場から (特集 歴史知識学),人工知能学会誌, Vol.

25, No. 1, pp. 24-31 (2010).

[11] Otsu, N.: A threshold selection method from gray-level histograms, *IEEE Transactions on Systems, Man, and Cybernetics*, Vol. 9, No. 1, pp. 62-66 (1979).